# **openMairie - Guide utilisateur Documentation**

*Version 3.2.0*

**openCourrier**

23 August 2012

# **Table des matières**

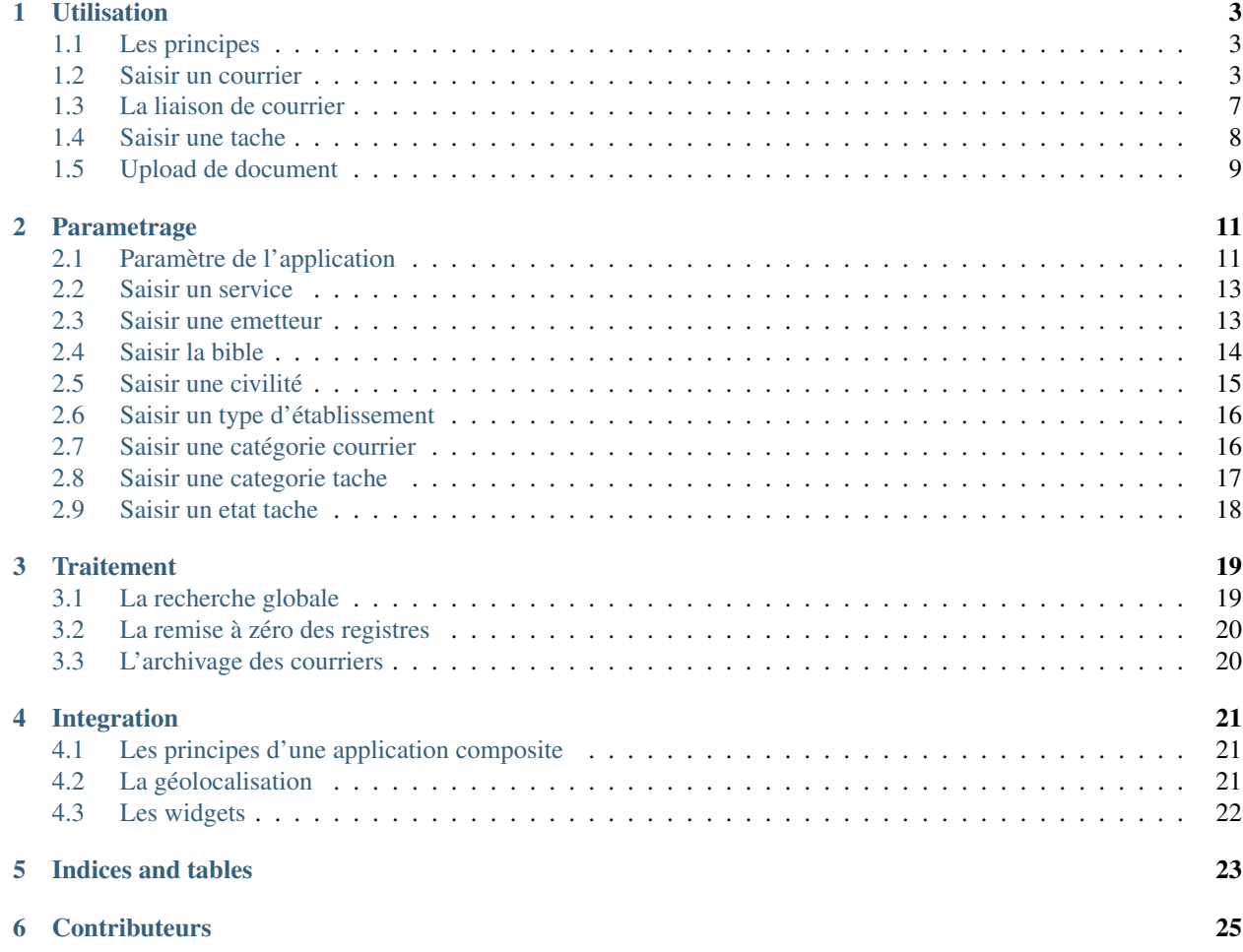

Ce document a pour but de guider les utilisateurs et les développeurs dans la mise en oeuvre du projet openCourrier.

openCourrier est un logiciel de gestion de courrier entrant et depuis la version 3.2.0, il gère le courrier sortant.

Il est conçu pour traiter simplement l'arrivée et le départ de courrier sans se substituer aux traitements existants dans les logiciels "métier" (factures, demande d'emploi, autorisation d'urbanisme ...)

Il répond à un besoin de gestion de courrier centralisée avec un suivi de la relation citoyen (gestion de tâche) dans une organisation ayant un organigramme de traitemement de courrier assez plat avec de nombreux métiers comme les mairies (organigramme en rateau).

De ce fait, il ne gére qu'une seule numérotation de registre de départ et d'arrivée. (Il existe sur la forge de l'adullact d'autre logiciel libre de courrier pouvant gérer une multiplicité de registre de départ et d'arrivée)

Il est proposé un premier chapitre de fournir les explications nécessaires permettant la prise en main d'openCourrier.

Dans un deuxieme chapitre, il est proposé de décrire le paramètrage de l'application afin de personnaliser votre application openCourrier et l'adapter à votre organisation.

Le troisième chapitre décrit les traitements spécifiques à openCourrier.

Enfin le quatriéme chapître est consacré aux principes d'intégration avec d'autres applications afin de constituer des applications composites (mashup) :

Cette création est mise à disposition selon le Contrat Paternité-Partage des Conditions Initiales à l'Identique 2.0 France disponible en ligne [http ://creativecommons.org/licenses/by-sa/2.0/fr/](http://creativecommons.org/licenses/by-sa/2.0/fr/) ou par courrier postal à Creative Commons, 171 Second Street, Suite 300, San Francisco, California 94105, USA.

# **Utilisation**

<span id="page-6-0"></span>Ce chapitre vous propose d'utiliser la gestion de courrier.

#### <span id="page-6-1"></span>**1.1 Les principes**

openCourrier est un logiciel qui permet de :

- gérer le courrier entrant dans une collectivité
- gérer un courrier sortant
- lier des courriers entrants et/ou sortants
- affecter un courrier à UN service de traitement
- numériser le courrier arrivé (à la volée dans un répertoire) et en l'associant à un numéro de registre inscrit automatiquement sur le courrier scanné
- affecter une ou plusieurs tâches au services dépendant du service de traitement (éventuellement de manière automatique) : les tâches peuvent être suivies jusqu'à ce qu'elles soient soldées par les services
- associer des documents (courriers départ, rapport d'intervention) dans un dossier.

#### **1.1.1 L'utilisation**

Nous vous proposons maintenant d'utiliser openCourrier :

- de créer un courrier
- de lier des courriers
- de saisir des tâches
- d'affecter des dossiers

#### <span id="page-6-2"></span>**1.2 Saisir un courrier**

Il est proposé de décrire dans ce paragraphe de decrire la saisie de courrier.

Les courriers sont saisis en "courrier\_arrivée" ou "courrier\_départ"

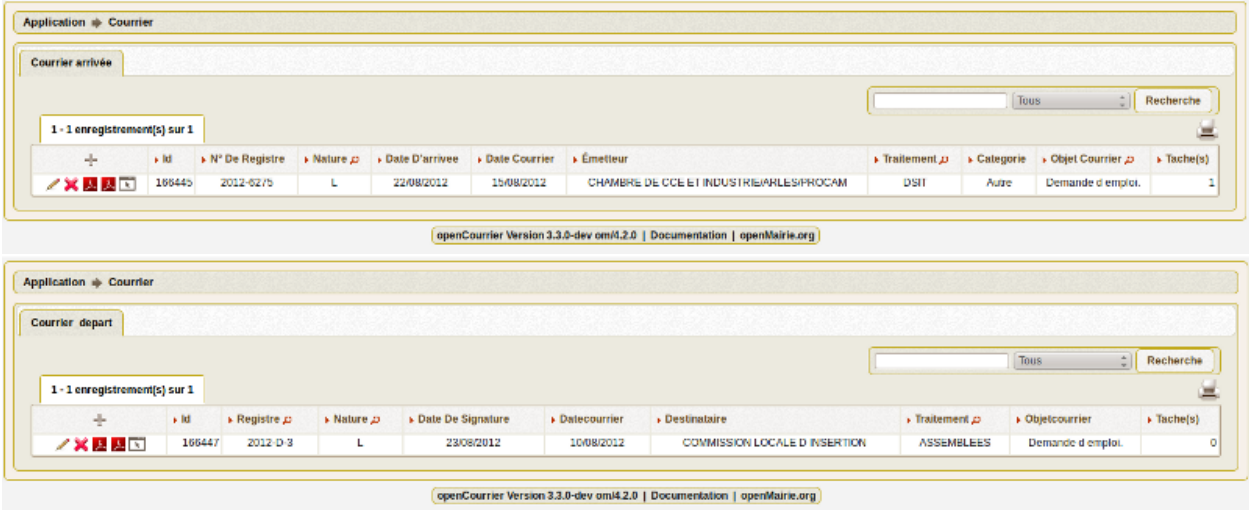

Le courrier "accusé de reception" est paramétré dans om\_etat

Il est possible de creer ou modifier un courrier dans le formulaire ci dessous

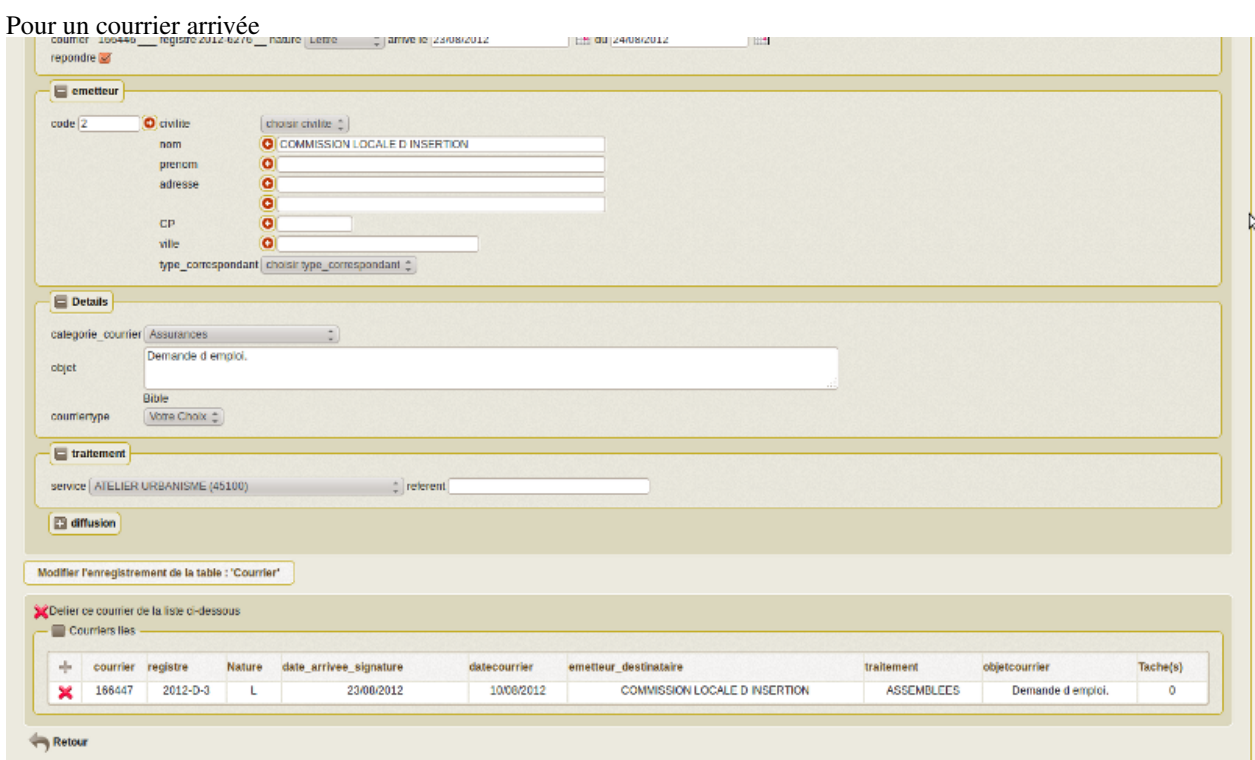

Pour un courrier départ

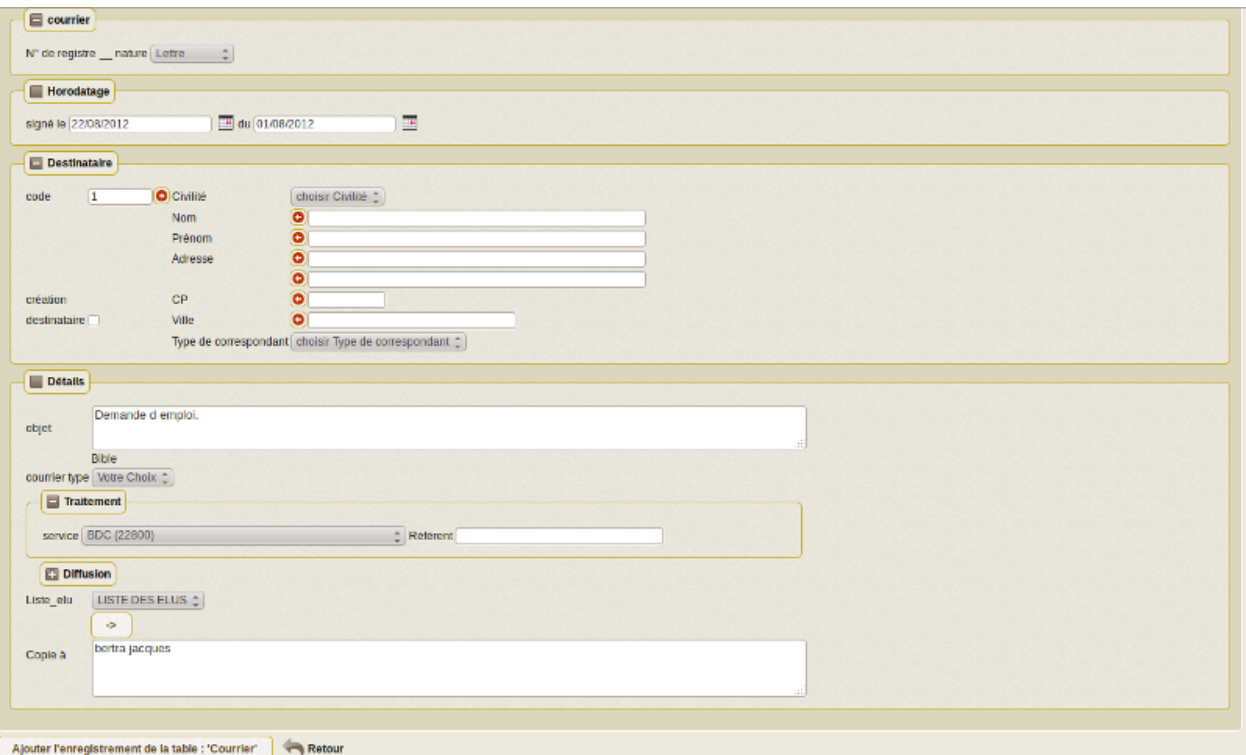

Il est saisie dans courrier arrivée :

- le premier courrier scanné du répertoire utilisateur (si un SCAN existe) à associer s'affiche
- la nature : lettre mail ... (paramétrable en var.inc par l administrateur)
- la date arrivée (date du jour par défaut) et date du courrier [obligatoire]

(Vous pouver utilisez le calendrier pour la date ou tapez 10122001 )

– l'émetteur : nom, prénom, adresse, CP, Ville, type de correspondant. Il est possible de chercher un émetteur actif dans la table émetteur

en appuyant sur la flèche et de sauvegarder un émetteur en cochant la case (en ajout suelement). Si un emetteur est choisi, l ensemble des données de l'emetteur est rapatrié dans la table courrier

- la catégorie de courrier (si elle est paramétrée dans om\_parametre)
- l'Objet : possibilité d'utiliser des textes paramétrés en appuyant sur le lien « bible »
- le Type de dossier : par défaut signalé ou non (paramétrable en var.inc par l administrateur)
- le traitement : service chargé du traitement : obligatoire et eventuellement le référent
- la diffusion : service(s) ayant une copie (facultatif)
- copie à : copie à destination des élus (facultatif)

les pièces jointes : ce champ est supprimé dans la version 3.2.0

Il est saisie dans courrier départ :

- la nature : lettre mail ... (paramétrable en var.inc par l administrateur)
- la date signature (date du jour par défaut) et la date de départ
- le destinataire : nom, prénom, adresse, CP, Ville, type de correspondant. Il est possible de chercher un destinataire actif dans la table émetteur

en appuyant sur la flèche et de sauvegarder un émetteur en cochant la case (en ajout suelement). Si un emetteur est choisi, l ensemble des données de l'emetteur est rapatrié dans la table courrier

- l'Objet : possibilité d'utiliser des textes paramétrés en appuyant sur le lien « bible »
- leType de dossier : par défaut signalé ou non (paramétrable en var.inc par l administrateur)
- le traitement : service chargé du traitement : obligatoire et eventuellement le référent
- la copieà : elu(s) ayant une copie (facultatif)

#### **1.2.1 Règles**

Il est à noter que si un courrier scanné est associé lors de l'ajout du d'un courrier, il est rajouté un enregistrement dans dossier avec sur le scan en rouge le numéro de registre et sa date d'arrivée.

Il est consiller de rajouter un utilisateur spécifique pour le scan.

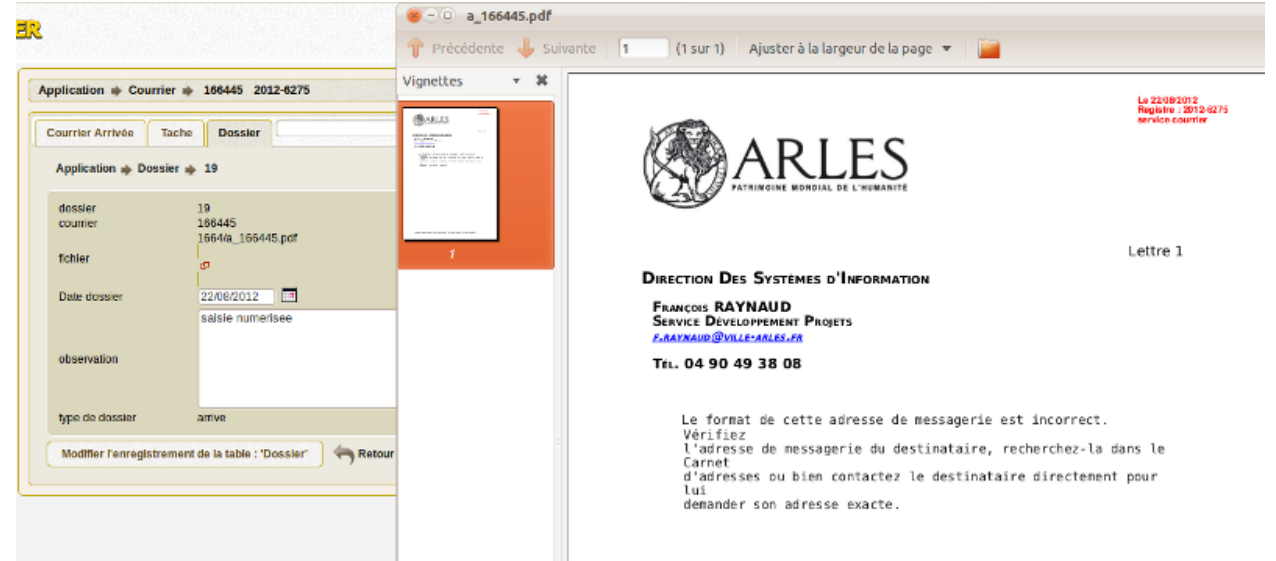

Si le service est paramétré en "auto\_insertion", il est automatiquement inséré dans diffusion (copie au directeur général par exemple)

Si l'élu est paramétré en "auto\_insertion", il est automatiquement inséré dans copiea (copie au maire par exemple)

Voir paramétrage elu et service

Si autocreation\_tache d'om\_paramétre est à true, alors une tache sera automatiquement affectée au service de traitement avec un délai paramétré en nombre de jour dans l'om\_parametre : delai\_reponse

#### **1.2.2 Paramètres de courrier**

#### paramètres de dyn/var.inc

```
// nature dans objet courrier =============================================
$select_nature=array('','CH','F','L','LAR','MAIL','TEL','TLE');
$select_naturelib=array('Votre choix',
           'Chronopost',
           'Fax',
           'Lettre',
           'Lettre A/R',
           'Email',
           'Té lé copie',
           'T\él\éqramme');
// type dans objet courrier
$select_type=array('', 's');
$select_typelib=array('Votre Choix', 'signale');
```
#### Paramétrage de la collectivité

registre\_arrivee [annee]-[seq] ARLES registre\_depart [annee]-D-[seq]

```
option_courrier_depart true
categorie_courrier true
autocreation_tache true
```
### <span id="page-10-0"></span>**1.3 La liaison de courrier**

Il est proposé de décrire dans ce paragraphe de decrire la liaison de courrier.

La liaison des courriers se fait en 3 étapes :

– dans le formulaire courrier\_depart ou courrier\_arrivee, appuyer sur le plus (ajout de courrier lié)

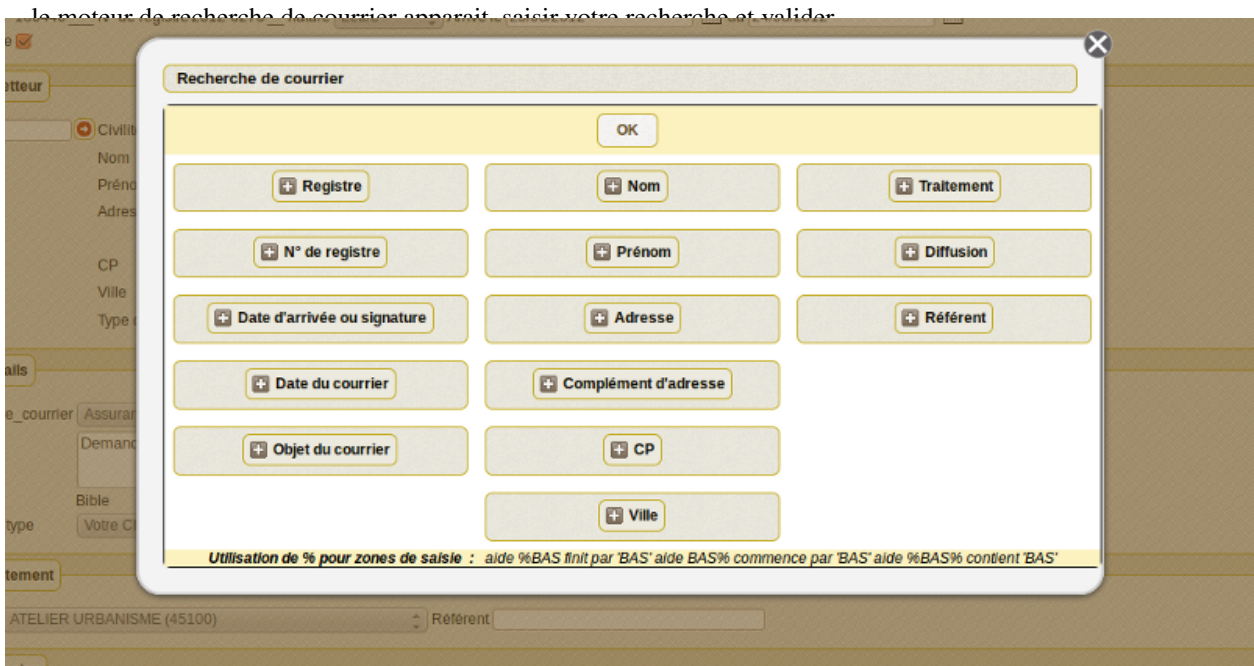

– une liste de courrier correspondant à la recherche apparait, valider le courrier

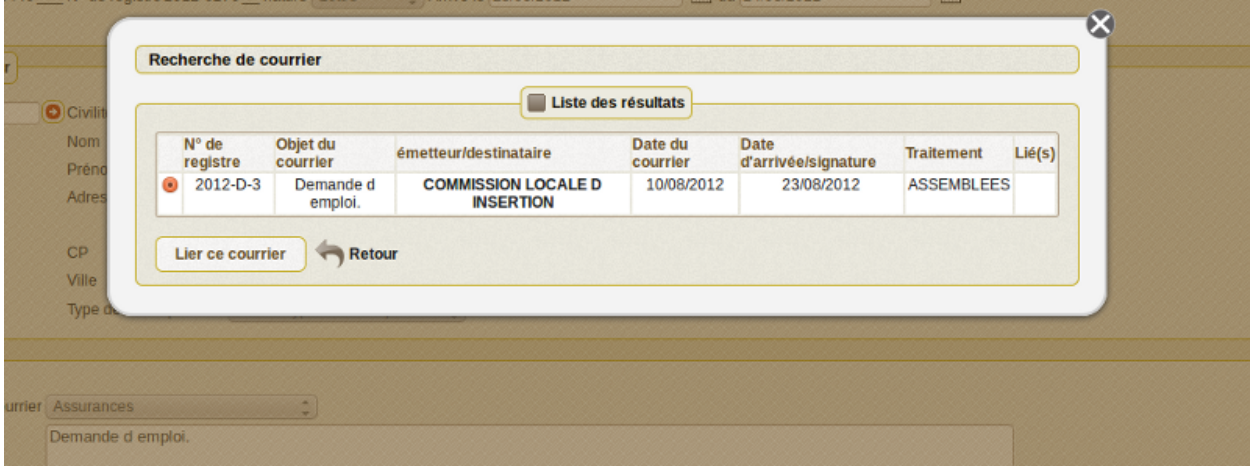

– le courrier correspondant est lié

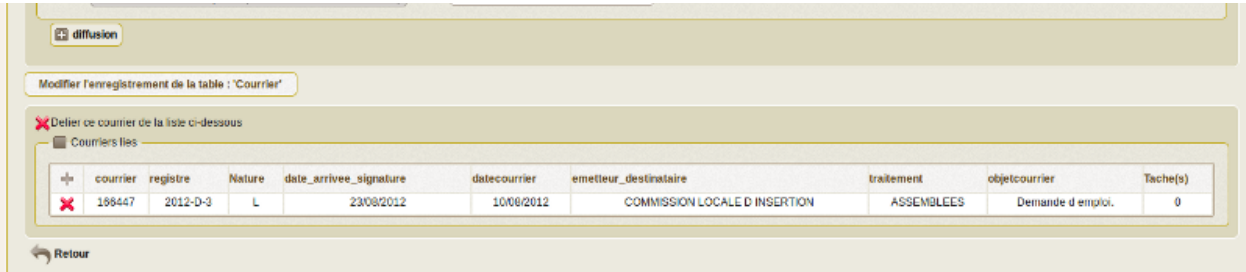

La liaison s'établit par un numéro commun aux courriers liés qui font chacun référence aux autres...

#### <span id="page-11-0"></span>**1.4 Saisir une tache**

cet onglet permet de saisir les tâches associés aux courriers.

Il est proposé de décrire dans ce paragraphe la saisie d'une tache associé à un courrier arrivée.

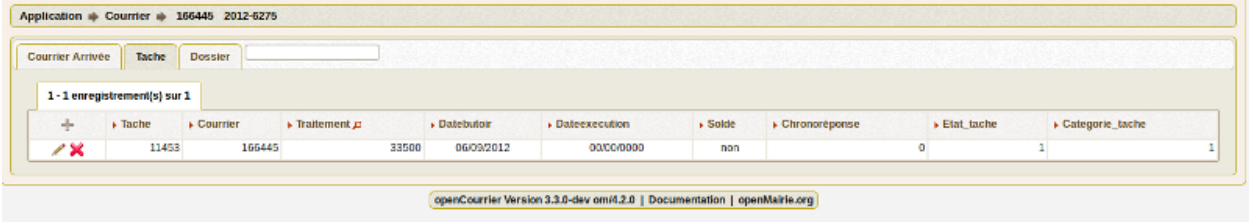

Il est possible de creer ou modifier un courrier dans le formulaire ci dessous

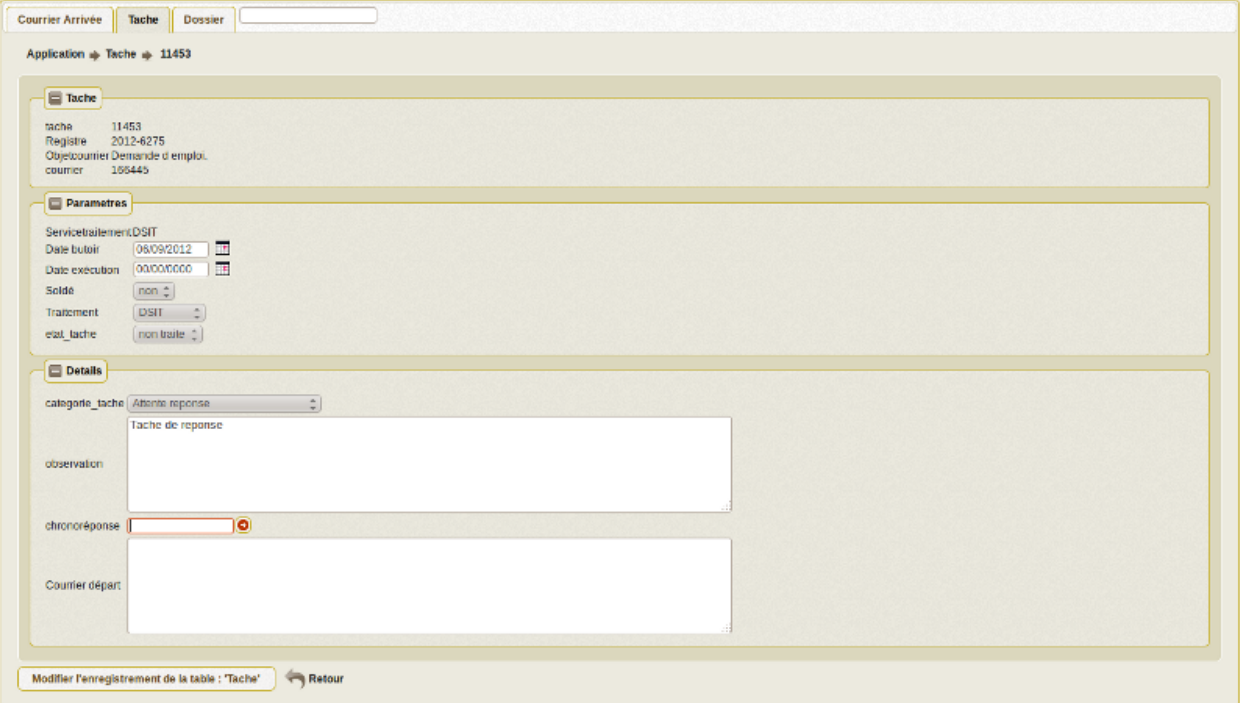

Il est saisie :

- la Date butoir (automatique en fonction de delai\_reponse à la creation du courrier si autocreation\_tache = true)
- la Date exécution
- la catégorie de tache

– le Solde : Oui si soldée, Non sinon

Tant que c'est non soldé, la tache apparaît dans l'option : courrier -> taches non soldées

– le Service de traitement de la tache (les services "fils" ou sous service)

– L' état de la tâche, de type liste déroulante, renseigne sur l'état d'avancement du

projet de réponse entrepris par le service destinataire de la requête du citoyen.

– observations : Texte libre

– Chrono Éventuellement Texte libre ou registre objet du chrono départ Paramétrage de la collectivité

delai\_reponse 15 autocreation\_tache true

## <span id="page-12-0"></span>**1.5 Upload de document**

Le dossier sert à conserver l'ensemble des documents relatifs au courrier :

– le courrier arrivé scanné (voir paragraphe saisir le courrier)

- les courriers départs (au format PDF)
- les divers rapports d'intervention

– les pièces jointes ...

Il est proposé de décrire dans ce paragraphe l'upload de document dans les dossiers dans l'onglet "dossier" d'un courrier départ ou arrivée.

Les documents du dossier sont listés dans l onglet "dossier"

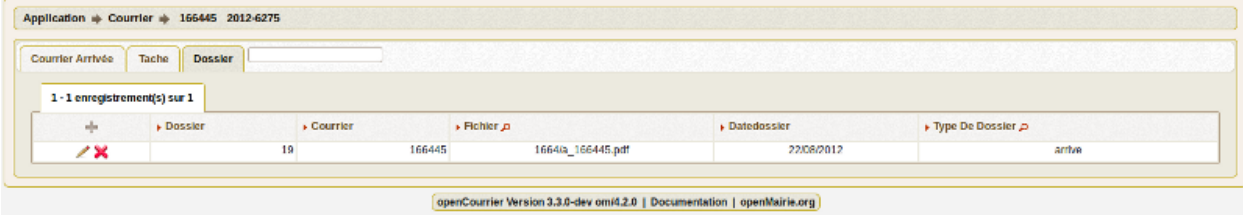

Il est possible de creer ou modifier un dossier dans le formulaire ci dessous

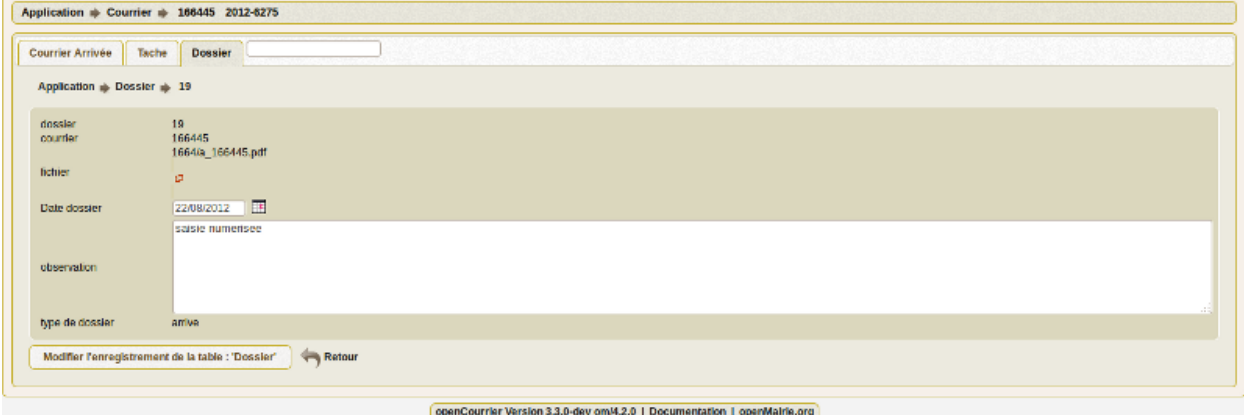

Les zones à saisir sont les suivantes :

– le fichier à associer depuis son poste de travail

Le fichier est stocké dans le répertoire trs par centaine

exemple : pour le courrier 1051 ; le fichier est stocké sous le nom 10/a\_1051.pdf si courrier arrive et d\_1051.pdf si courrier départ et éventuellement d\_1051\_2.pdf si un deuxième courrier départ est implémenté...

– la date

– l'observation : champ texte

– le type : départ ou arrivé

AVERTISSEMENT

Il est impératif de sauvegarder le répertoire trs/ ou sont stockés les documents.

Il faut donc conserver ce répertoire en cas de changement de version

Il faut donner à apache les droits d'écriture sur ce répertoire (www-data)

## **Parametrage**

<span id="page-14-0"></span>Nous vous proposons dans ce chapitre d'utiliser le parametrage et d'adapter openCourrier à votre organisation.

#### <span id="page-14-1"></span>**2.1 Paramètre de l'application**

L'application se paramètre :

```
– dans le fichier dyn/var.inc (paramètres de l application)
```
- dans la table om\_parametre (paramètres de la collectivité)
- dans les tables de paramètrage

paramètres de dyn/var.inc

```
// nature dans objet courrier
$select_nature=array('','CH','F','L','LAR','MAIL','TEL','TLE');
$select_naturelib=array('Votre choix',
           'Chronopost',
            ^{\prime} Fax^{\prime} ,
            'Lettre',
           'Lettre A/R',
           'Email',
            'Té lé copie',
            'Té lé gramme');
```
// type dans objet courrier

```
$select_type=array('', 's');
$select_typelib=array('Votre Choix', 'signale');
```
#### Paramétrage de la collectivité

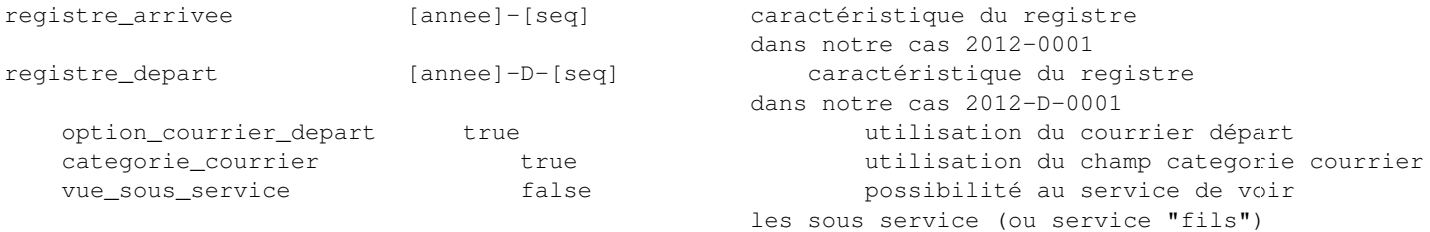

delai\_reponse 15 délai de réponse automatique en auto création autocreation\_tache true true autocréation de tache lors de création de

#### **2.1.1 Tables de paramétrage**

Elles sont accessibles dans le menu, option paramétrage.

#### Il est possible de paramétrer

```
pour le courrier arrivée
- bible (objet du courrier)
- catégorie_courrier
- civilite
- élu (copie)
- emetteur
- service (traitement et copie)
- type de coorrespondant
pour les taches
- catégorie
- état
pour les emetteurs
- civilite
- type de correspondant
pour les élus
- civilite
```
Un exemple de paramétrage (celui de la ville de Bron) est fourni dans data/mysql/init\_metier.sql

#### **2.1.2 paramétrage des services en om\_utilisateur**

Le paramétrage "service" de l'utilisateur est spécifique à openCourrier

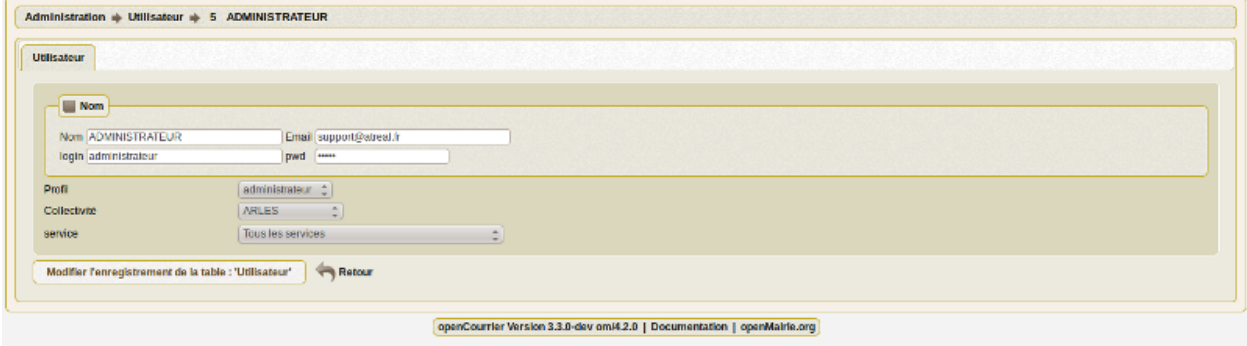

cas particulier :

En affectant "tous service" dans la case service, les droits de l utilisateur s'étend à tous les services

Gestion des "scan"

Les scans d'un utilisateur sont stockés dans le repertoire trs/collectivite/utilisateur

exemple : scan/1/2 pour om\_collectivite=1 et om\_utilisateur=2

#### <span id="page-16-0"></span>**2.2 Saisir un service**

Il est proposé de décrire dans ce paragraphe de decrire la saisie d'un service dans l'option paramétrage du menu

Les services sont listées dans l'option service du menu paramétrage

| <b>Service</b>                                    |         |                             |            |                                      |                                 |  |  |  |  |
|---------------------------------------------------|---------|-----------------------------|------------|--------------------------------------|---------------------------------|--|--|--|--|
|                                                   |         |                             |            |                                      | n I<br>Recherche<br><b>Tous</b> |  |  |  |  |
| 1 - 15 enregistrement(s) sur 208 0<br>Page 1/14 2 |         |                             |            |                                      |                                 |  |  |  |  |
| ÷                                                 | $+10$   | » Libelle p                 | Diffusion  | $\triangleright$ Rattachement $\rho$ | » Insertion Auto                |  |  |  |  |
| - 26                                              | 0000000 | MAISON DES ASSOCIATIONS     | Out        |                                      | Non                             |  |  |  |  |
| 28                                                | 10710   | MISSION VILLE               | Oui        |                                      | Non                             |  |  |  |  |
| 28                                                | 11100   | <b>DDH</b>                  | Out        | MAISON DES ASSOCIATIONS              | Non                             |  |  |  |  |
| 28                                                | 11105   | GESTION DES TITULAIRES      | Non        |                                      | Non-                            |  |  |  |  |
| - 26                                              | 11106   | GESTION DES NON TITULAIRES  | Non        |                                      | Non                             |  |  |  |  |
| 28                                                | 11107   | <b>MOBILITE</b>             | Non        |                                      | Non-                            |  |  |  |  |
| - 72                                              | 11110   | PILOTAGE FINANCIER          | Out        |                                      | Non                             |  |  |  |  |
| 2×                                                | 11120   | <b>FORMATION</b>            | Oui        |                                      | Non-                            |  |  |  |  |
| - 26                                              | 11130   | cos                         | Out        |                                      | Non                             |  |  |  |  |
| 28                                                | 11140   | MEDECINE DU TRAVAIL         | Oui        |                                      | Non-                            |  |  |  |  |
| ∞                                                 | 11145   | ASSISTANTE SOCIALE          | Out        |                                      | Non                             |  |  |  |  |
| 28                                                | 11150   | <b>MUTUELLES</b>            | Non        |                                      | Non-                            |  |  |  |  |
| ∞                                                 | 11210   | <b>SEA</b>                  | Out        |                                      | Non                             |  |  |  |  |
| 28                                                | 11220   | PERS, AUX, DES PTT          | <b>Non</b> |                                      | Non-                            |  |  |  |  |
| ∞                                                 | 11230   | MAISON DE LAVIE ASSOCIATIVE | Out        | <b>MAISON DES ASSOCIATIONS</b>       | Non                             |  |  |  |  |

openCourrier Version 3.3.0-dev om/4.2.0 | Documentation | openMairie.org

Il est possible de creer ou modifier une voie dans le formulaire ci dessous

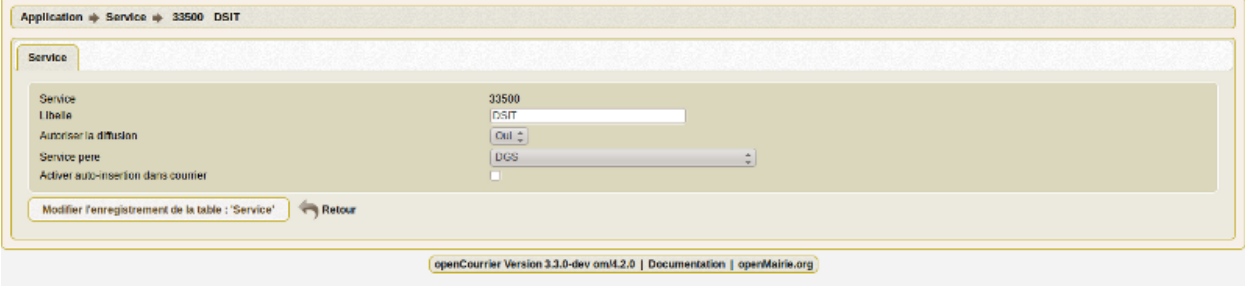

Il est saisie :

- code
- libelle
- diffusion oui/non
- service pere (hiérarchique)
- insertion automatique

Règles

- seul un service pére peut attribuer des tâches à un service fils
- pour qu un service puisse visualiser les courrier de sous service (ou service fils) mettre vue\_sous\_service=true dans om\_parametre

#### <span id="page-16-1"></span>**2.3 Saisir une emetteur**

Il est proposé de décrire dans ce paragraphe de decrire la saisie d'un emetteur dans le menu paramétrage.

Il s'agit dans cette option que de ne saisir que les emetteurs permanents (prefecture, trésorerie ...)

Il est affiché les emetteurs

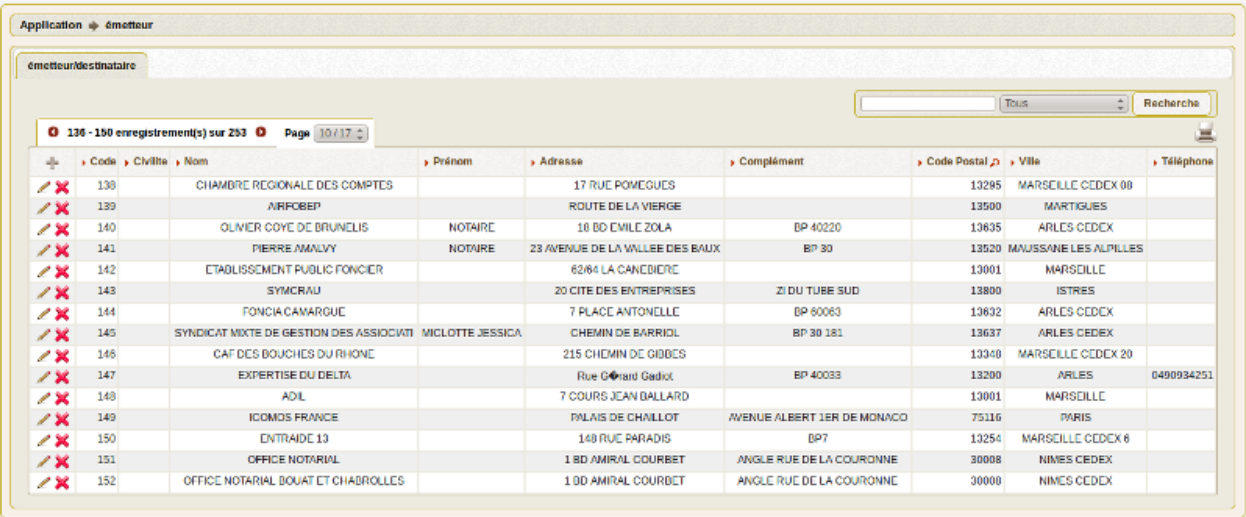

openCourrier Version 3.3.0-dev om/4.2.0 | Documentation | openMairie.org

Il est possible de créer ou modifier un emetteur dans le formulaire ci dessous

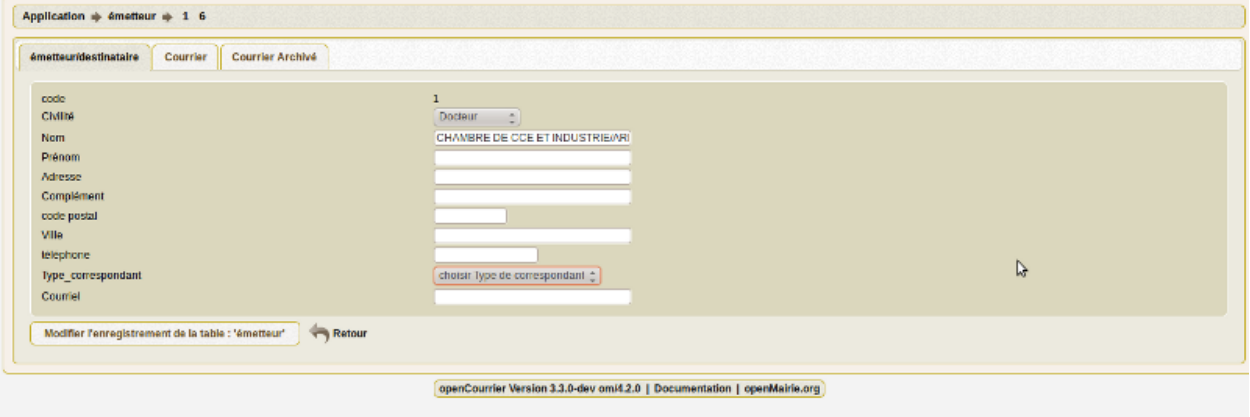

Il est saisie :

- civilite
- nom
- prénom
- adresse
- complément
- cp
- ville
- téléphone
- type de correspondant
- courriel

Lors de la création d'un courrier, en cochant la case emetteur, l'emetteur est créé dans la table emetteur

### <span id="page-17-0"></span>**2.4 Saisir la bible**

La bible sert à compléter l'objet d'un courrier

Il est proposé de décrire dans ce paragraphe de decrire la saisie de la bible dans le menu paramètrage

Les textes bibles sont listés dans le formulaire suivant

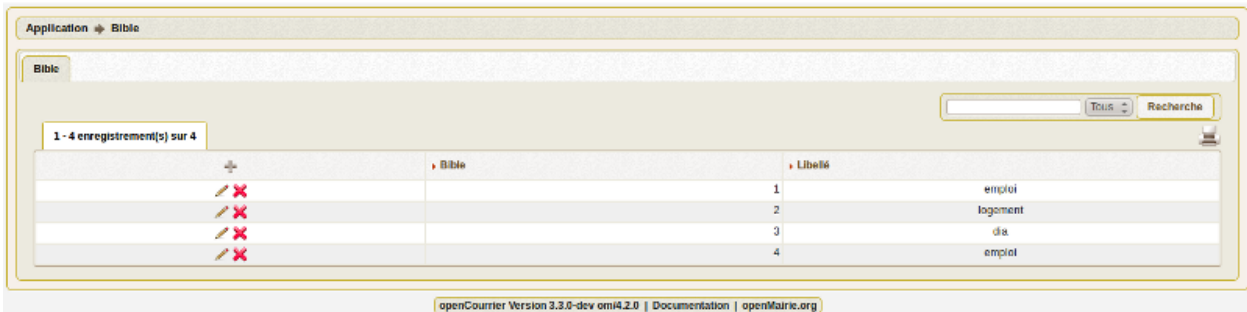

#### Il est possible de créer ou modifier bible dans le formulaire ci dessous

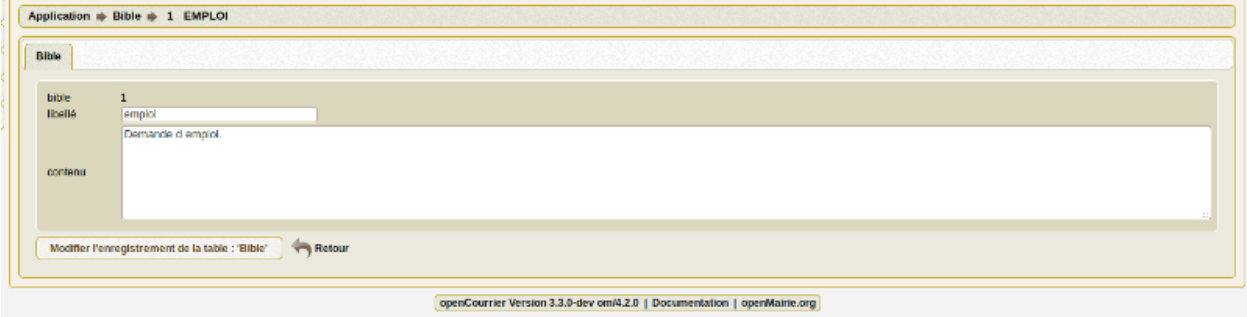

Il est saisie :

- un libellé affiché en fenêtre lors de la saisie du courrier
- un contenu récupéré dans objet\_courrier

### <span id="page-18-0"></span>**2.5 Saisir une civilité**

Il est proposé de décrire dans ce paragraphe de decrire la saisie d'une civilité dans le menu option parametrage.

Les types de dossier sont listés dans le menu "paramétrage" :

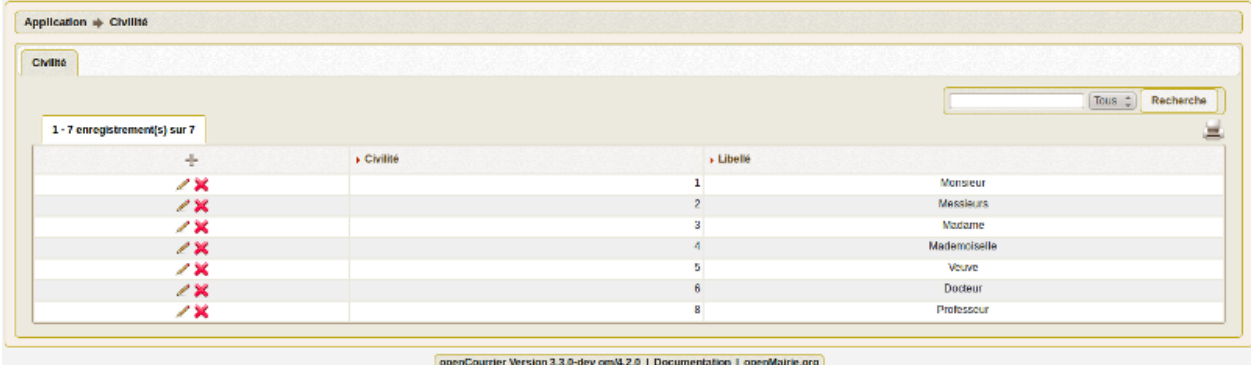

Il est possible de créer ou modifier une zone dans le formulaire ci dessous

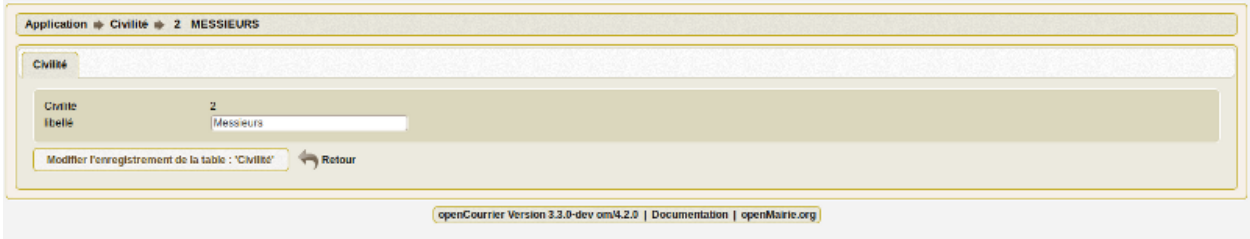

Il est saisie : – le libellé

### <span id="page-19-0"></span>**2.6 Saisir un type d'établissement**

Il est proposé de décrire dans ce paragraphe la saisie des types de correspondant dans le menu paramètrage

Les types de correspondant sont listés dans le formulaire suivant

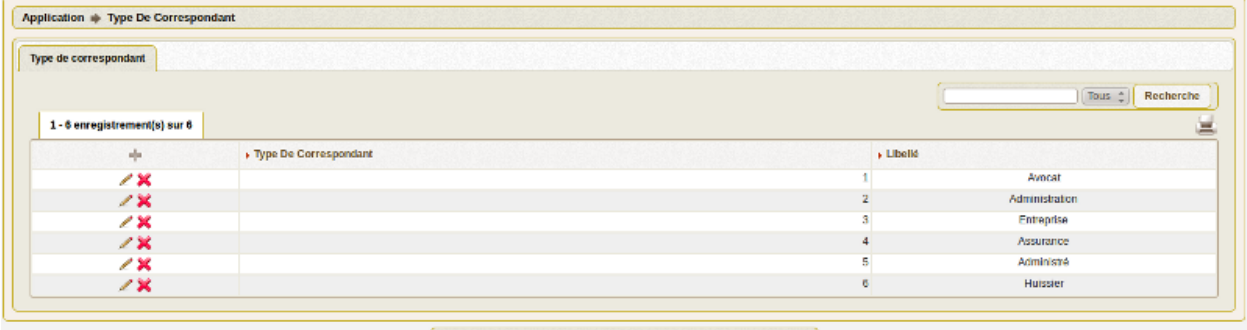

openCourrier Version 3.3.0-dev om/4.2.0 | Documentation | openMairie.org

Il est possible de créer ou modifier ou supprimer un type de correspondant dans le formulaire ci dessous

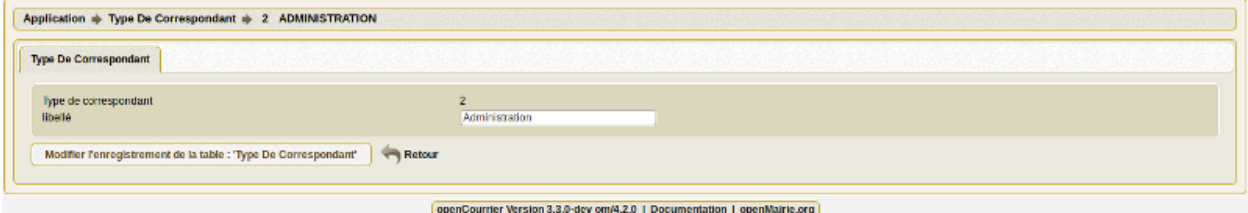

Il est saisie :

– le code et le libellé du type de correspondant

### <span id="page-19-1"></span>**2.7 Saisir une catégorie courrier**

Il est proposé de décrire dans ce paragraphe de decrire la saisie d'une catégorie de courrier dans l'option paramétrage du menu

Les categories sont listées dans le menu paramétrage

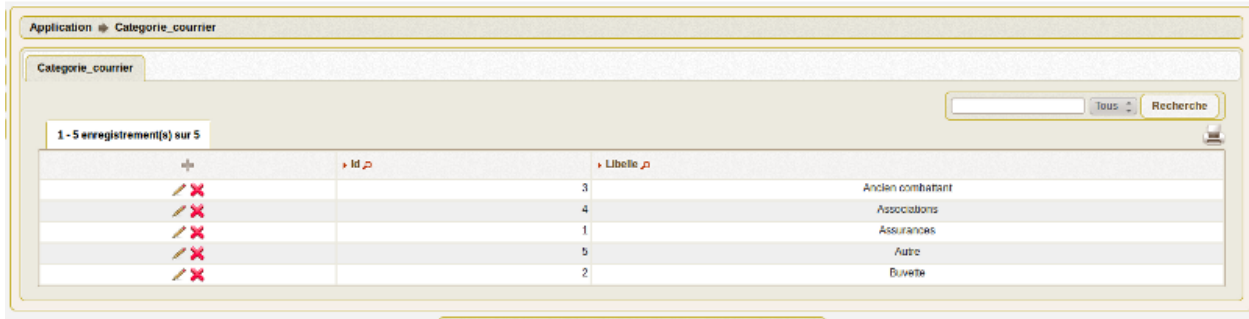

openCourrier Version 3.3.0-dev om/4.2.0 | Documentation | openMairie.org

Il est possible de creer ou modifier une categorie dans le formulaire ci dessous

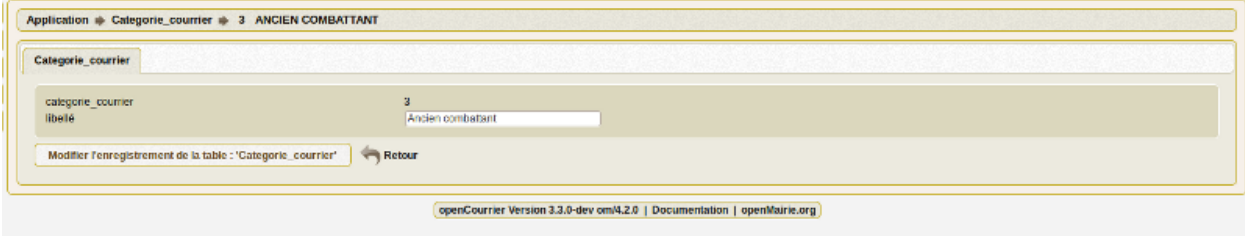

Il est saisie :

– le libelle de la catégorie

L'affichage de la catégorie est paramétrable dans om\_parametre

Paramétrage de la collectivité

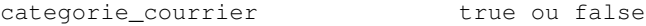

## <span id="page-20-0"></span>**2.8 Saisir une categorie tache**

Il est proposé de décrire dans ce paragraphe de decrire la saisie d'une catégorie de tache dans l'option paramétrage du menu

Les categories sont listées dans le menu paramétrage

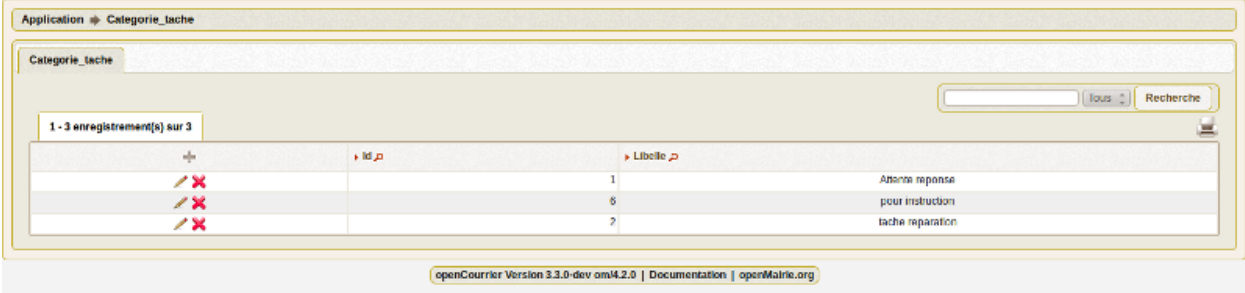

Il est possible de creer ou modifier une categorie dans le formulaire ci dessous

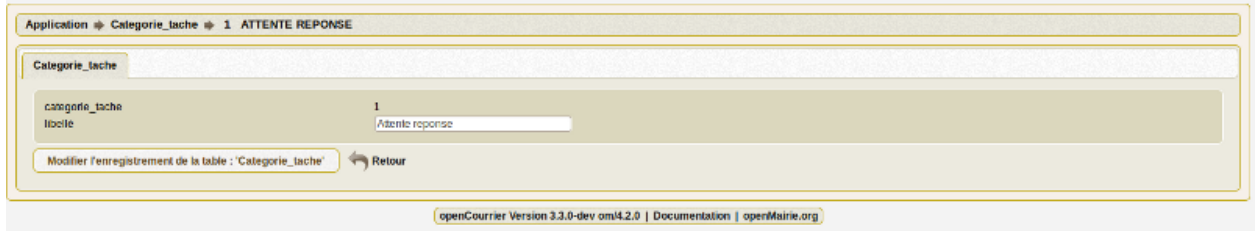

Il est saisie :

– le libelle de la catégorie

### <span id="page-21-0"></span>**2.9 Saisir un etat tache**

Il est proposé de décrire dans ce paragraphe de decrire la saisie d'un état de tache dans l'option paramétrage du menu

Les etats sont listées dans le menu paramétrage

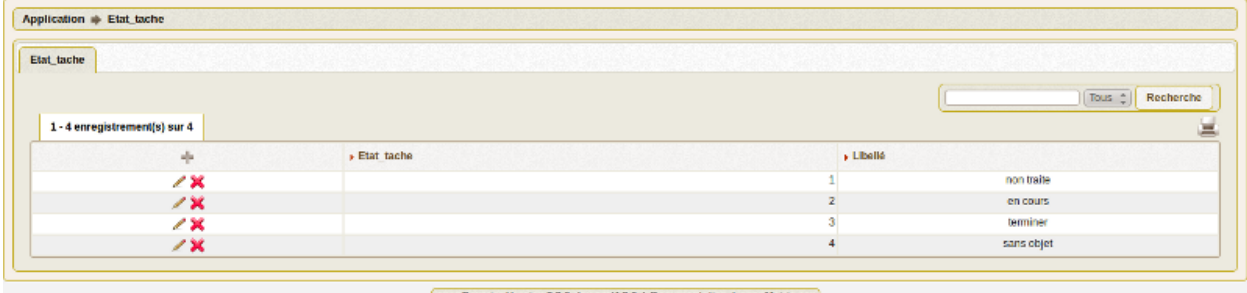

openCourrier Version 3.3.0-dev om/4.2.0 | Documentation | openMairie.org

Il est possible de creer ou modifier une etat dans le formulaire ci dessous

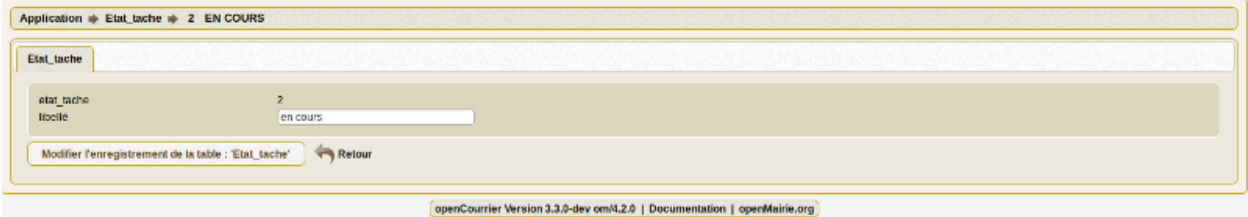

Il est saisie :

– le libelle de l'état

## **Traitement**

<span id="page-22-0"></span>Nous vous proposons dans ce chapitre de mettre en oeuvre les traitements

### <span id="page-22-1"></span>**3.1 La recherche globale**

Plusieurs programmes de recherche sont implémentés en attente du moteur de recherche de la version du framework 4.3.0

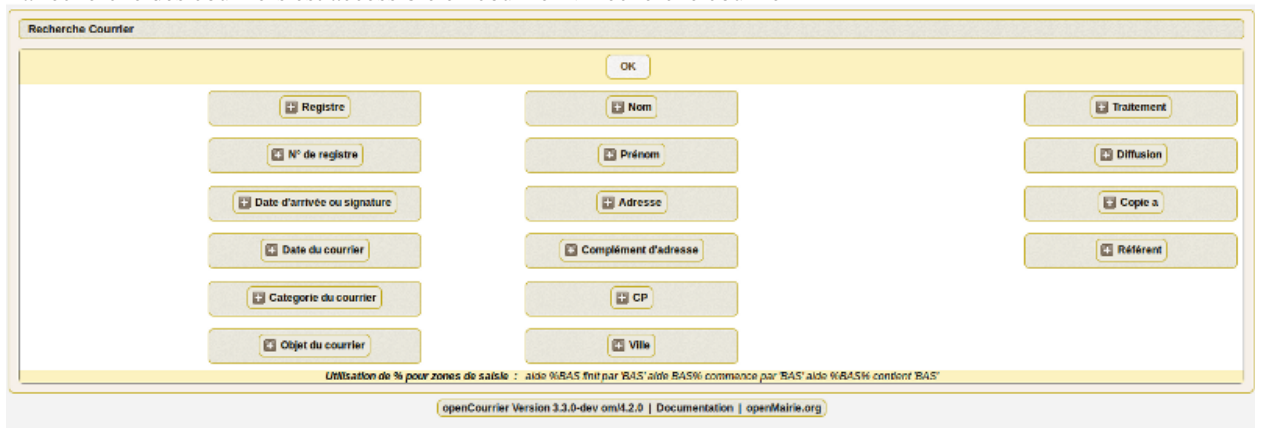

La recherche des courriers est accessible en courrier -> recherche courrier

La recherche des taches est accessible en courrier -> recherche taches

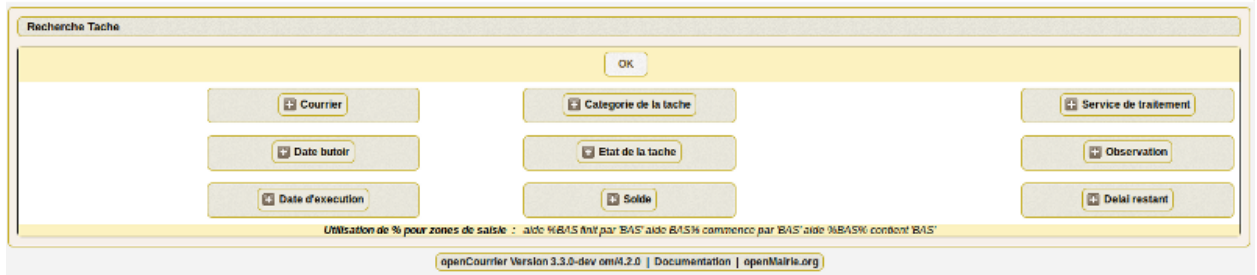

la liste des taches non soldées est accessible en : courrier -> taches non soldees

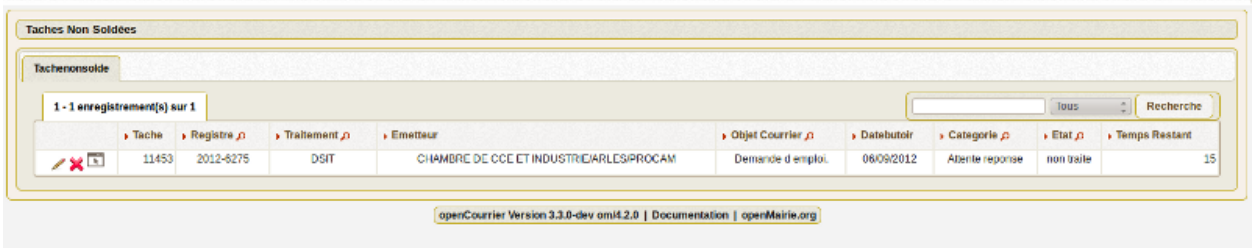

## <span id="page-23-0"></span>**3.2 La remise à zéro des registres**

Le traitement se fait dans l'option traitement -> remise à 0 du registre :

Ce traitement est à faire à chaque début d'année (mise à 0 de la séquence registre\_seq et registre\_depart.seq)

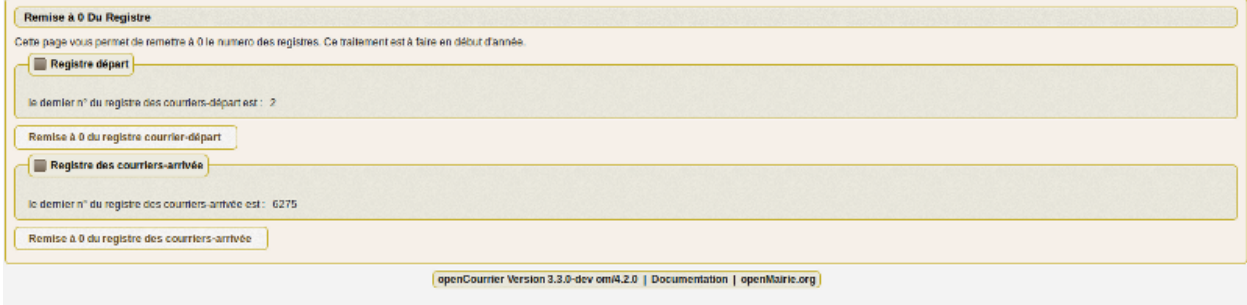

#### <span id="page-23-1"></span>**3.3 L'archivage des courriers**

Ce traitement archive les courriers, dossiers et tâches à partir d'une date.

il est accessible au menu option traitement -> archivage

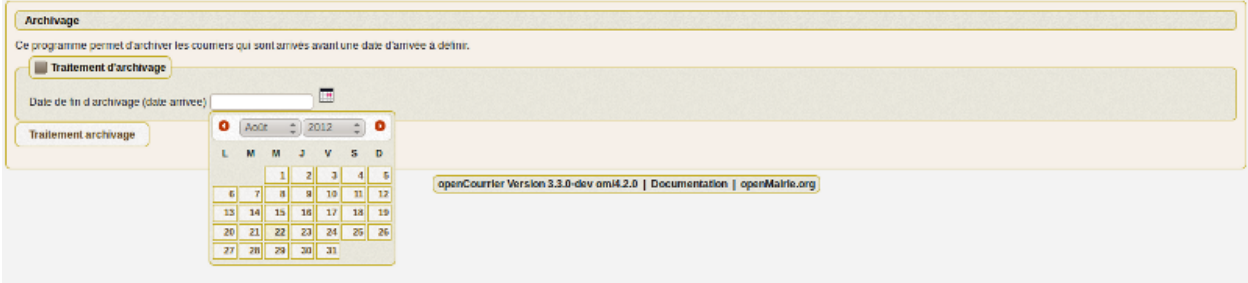

Ce traitement permet d'accelerer les recherches

Les archives ne sont pas modifiables et ne sont pas accessible par le moteur de recherche.

L'accès aux archives se fait par l'option : courrier -> archives

| Courrier archivé |   |                                                       |             |                             |                  |                         |                          |                          |  |
|------------------|---|-------------------------------------------------------|-------------|-----------------------------|------------------|-------------------------|--------------------------|--------------------------|--|
|                  |   |                                                       |             |                             |                  |                         |                          |                          |  |
|                  |   | <b>Q</b> 121246 - 121246 enregistrement(s) sur 121246 |             | Page 808478084 1            |                  |                         |                          | Recherche<br><b>Tous</b> |  |
|                  | H | N' De Registre                                        | + Nature of | Date D'arrivee Ou Signature | Date Du Courrier | · émetteuridestinataire | $\rightarrow$ Traitement | Diet Du Courrier         |  |
| A                |   | 2007-17830                                            |             | 15/10/2007                  | 08/10/2007       | <b>TERRES TAURINES</b>  | CABINET                  | Terres taurines - re     |  |

# **Integration**

<span id="page-24-0"></span>Nous vous proposons dans ce chapître de décrire l'intégration d'openCourrier dans le système d'information

- principes d'une application composite (mashup)
- les fonds de cartes internet et géolocalisation des taches
- le tableau de bord parametrable (widget)

## <span id="page-24-1"></span>**4.1 Les principes d'une application composite**

openCourrier permet de construire une application composite en intégrant des contenus venant d'applications externes.

C'est ainsi que les etablissements peuvent s' afficher sur des fonds de carte internet.

Suivant wikipedia : "Une application composite (ou mashup ou encore mash-up) est une application qui combine du contenu ou du service provenant de plusieurs applications plus ou moins hétérogènes."

#### [http ://fr.wikipedia.org/wiki/Application\\_composite](http://fr.wikipedia.org/wiki/Application_composite)

Les applications composites permettent de construire une application rapidement a un faible coût grace à la fusion de multiples services internet. Les composants sont facilement ré utilisables

openDomainePublic respecte les formats interopérables définies pour les bases de données par l'OGC.

"L'Open Geospatial Consortium, ou OGC, est un consortium international pour développer et promouvoir des standards ouverts, les spécifications OpenGIS®, afin de garantir l'interopérabilité des contenus, des services et des échanges dans les domaines de la géomatique et de l'information géographique".

#### [http ://fr.wikipedia.org/wiki/Open\\_Geospatial\\_Consortium](http://fr.wikipedia.org/wiki/Open_Geospatial_Consortium)

C'est ainsi que les données peuvent être consultés par tous les outils acceptant les formats postgis, wms, wfs, kml, gml, json ... et notament QGIS (outil client lourd).

Il est décrit ici les principes d'integration d'openCourrier dans le domaine de l'information géographique.

– la géolocalisation des tâches

Il est decrit ensuite l'intégration au travers de tableau de bord personnalisé.

### <span id="page-24-2"></span>**4.2 La géolocalisation**

La géolocalisation des tâches est une demande de la DGST d'Arles non encore implémenté (fonctionnement prévu sous postgresql)

### <span id="page-25-0"></span>**4.3 Les widgets**

openDomainePublic permet de construire une application composite en integrant des widgets dans le tableau de bord.

Le mode de fonctionnement des widget est décrit dans le guide du développeur openMairie.

Il est decrit ensuite l'integration au travers de tableau de bord personnalisés.

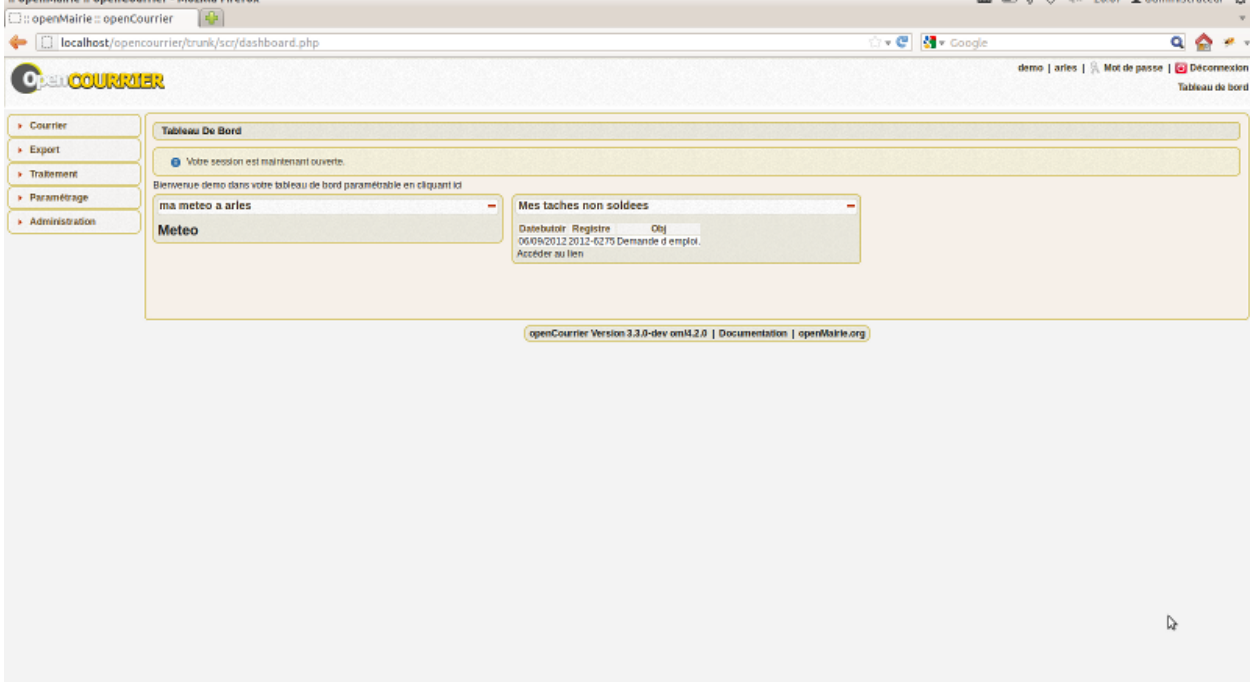

Il est donc possible de créer tout type de widget et de les intégrer dans un tableau de bord personnalisé :

Dans notre cas ci dessus, l'utilisateur "demo" a accès :

```
– à des applications externes
```
la météo à Arles l'horoscope du jour les actualités via google

– à des applications internes

courriers non soldés

– à des applications composites

finances, ressources humaines

**PRI III)**  $\theta$  (2) die 2007 **C** administratour *Ph* 

# **Indices and tables**

<span id="page-26-0"></span>– *genindex*

- *modindex*
- *search*
- bibliographie

[http ://www.openmairie.org/telechargement/openMairie-Guidedudveloppeur.pdf/view](http://www.openmairie.org/telechargement/openMairie-Guidedudveloppeur.pdf/view)

**CHAPITRE 6**

# **Contributeurs**

<span id="page-28-0"></span>– [Francois Raynaud](mailto:contact@openmairie.org)